## **Timesheet Settings**

Set up the general rules for the **Timesheet module** from the **Timesheet settings page** of IndusTrack.

Under the Timesheet Settings, the overtime notification, pay rules, cost codes and overtime rules are set up.

To go to the timesheet settings page go to **Settings > Timesheet**. Expand the options to access the different timesheet setting pages **General Settings, Cost Codes** and **Overtime Rules.** 

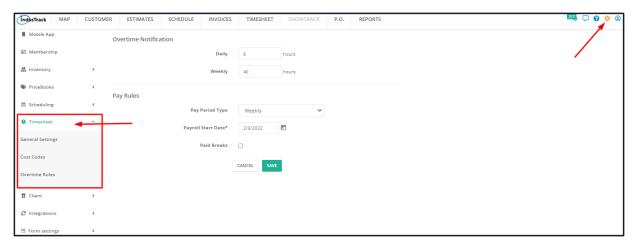